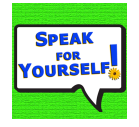

Speak For Yourself Augmentative and Alternative Communication (AAC) App- Programming Guide Version 3.0 10/5/18

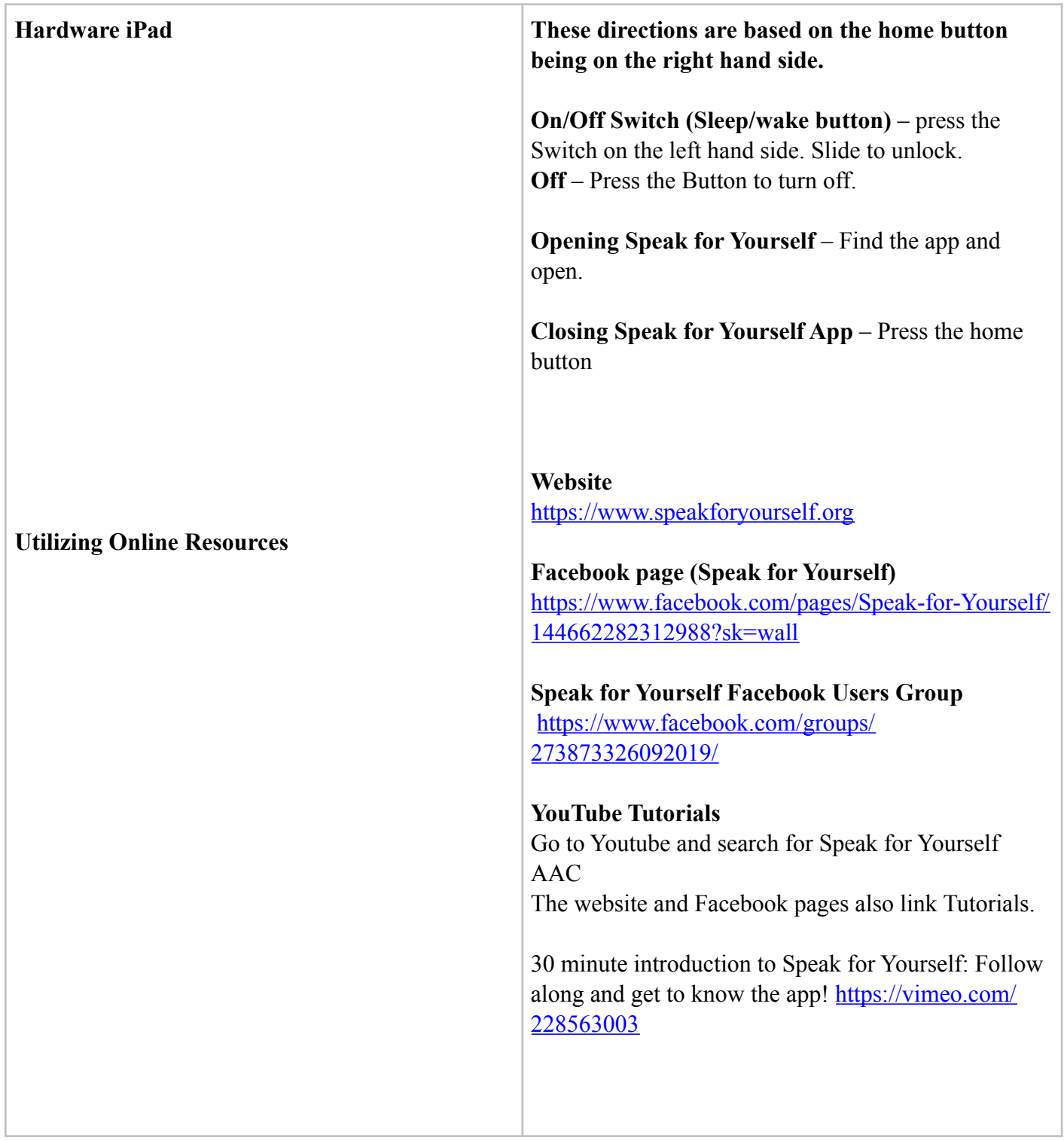

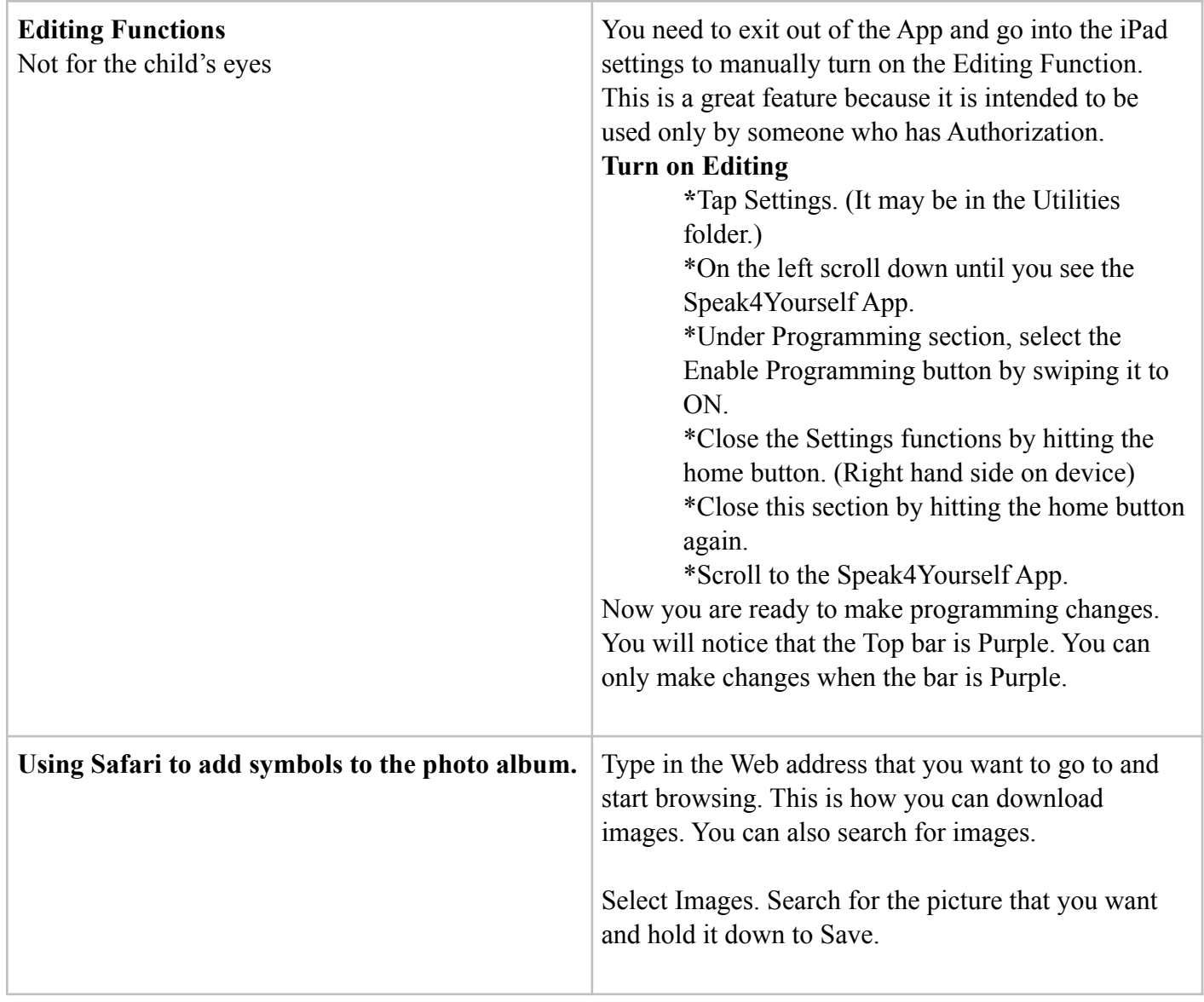

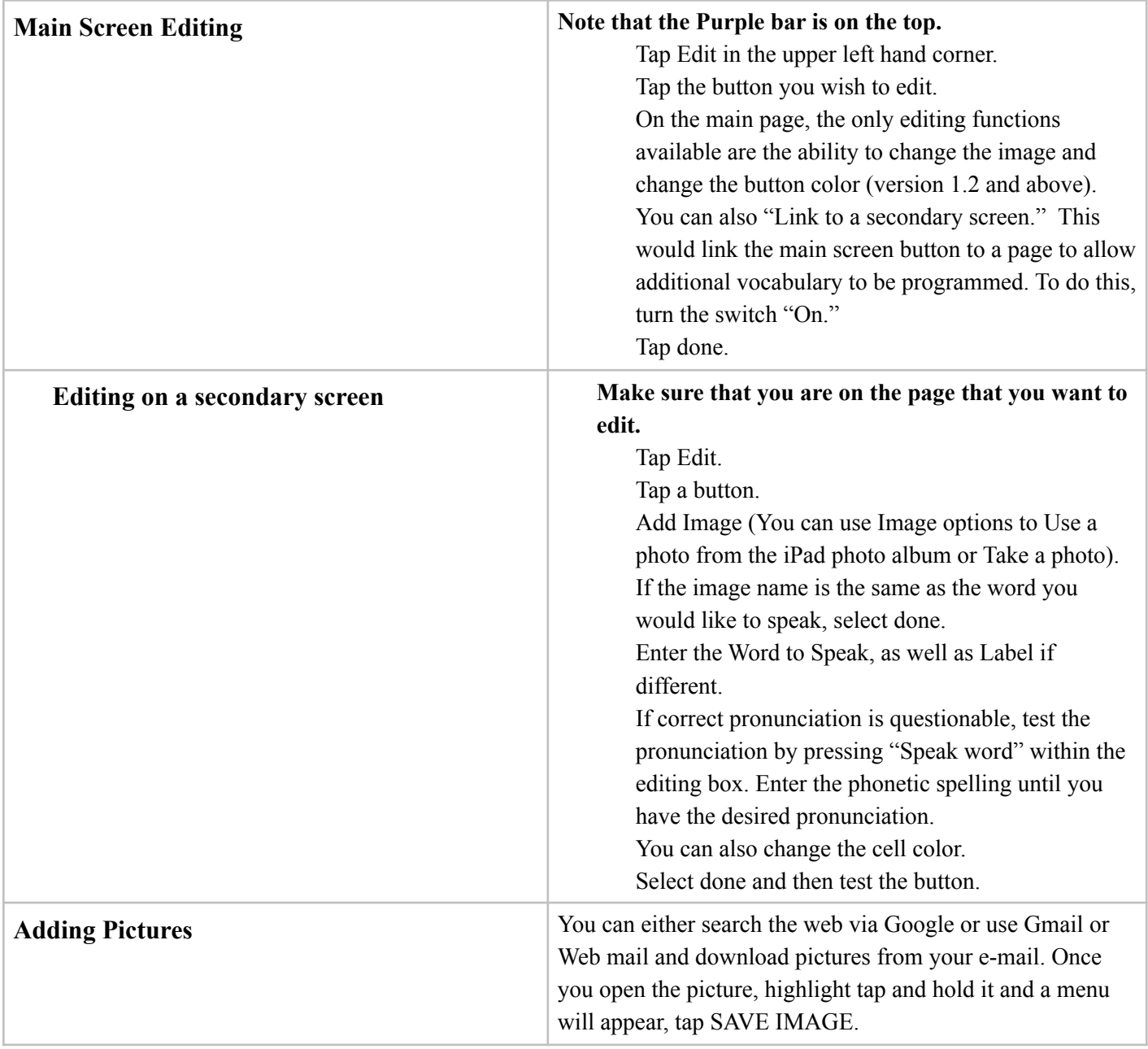

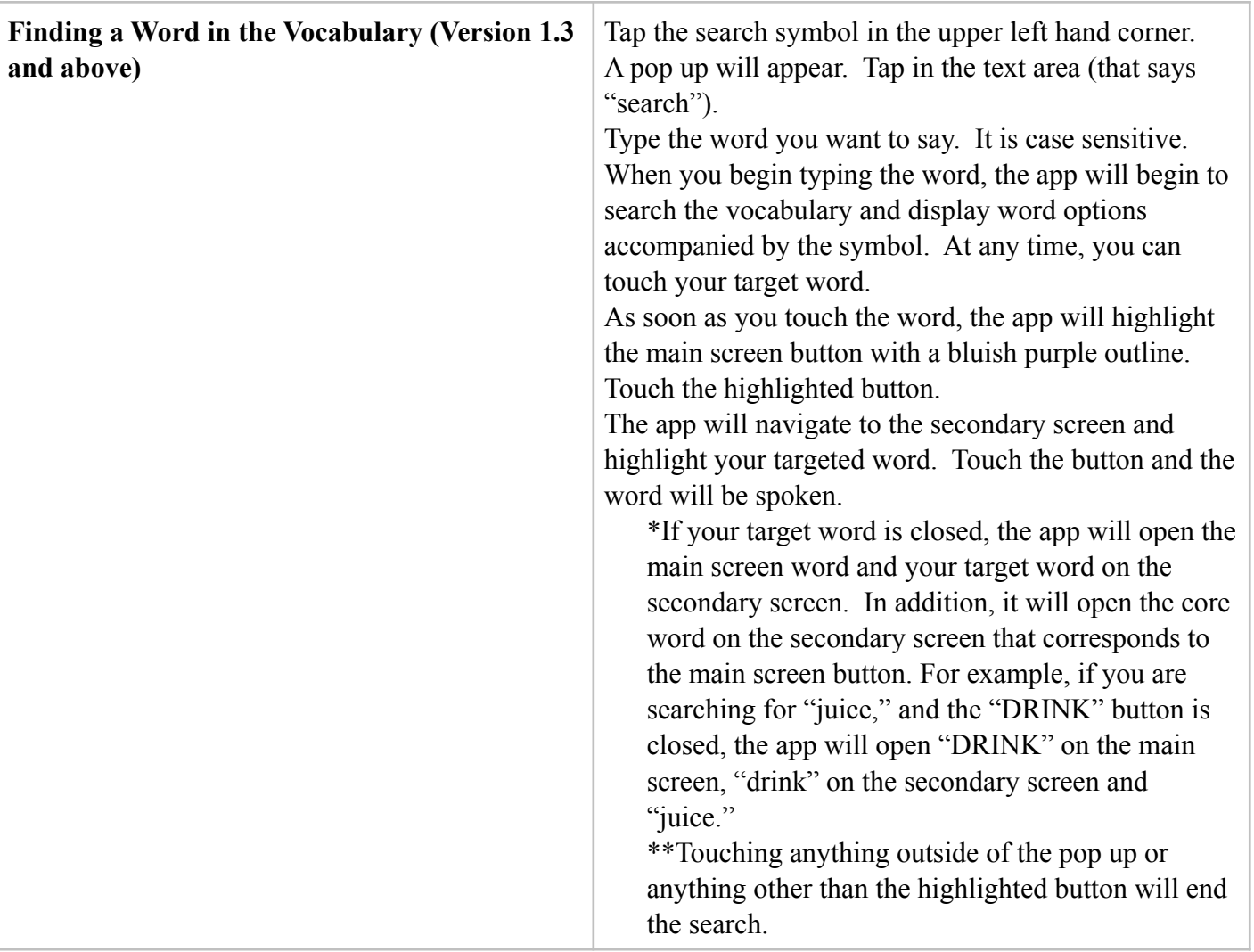

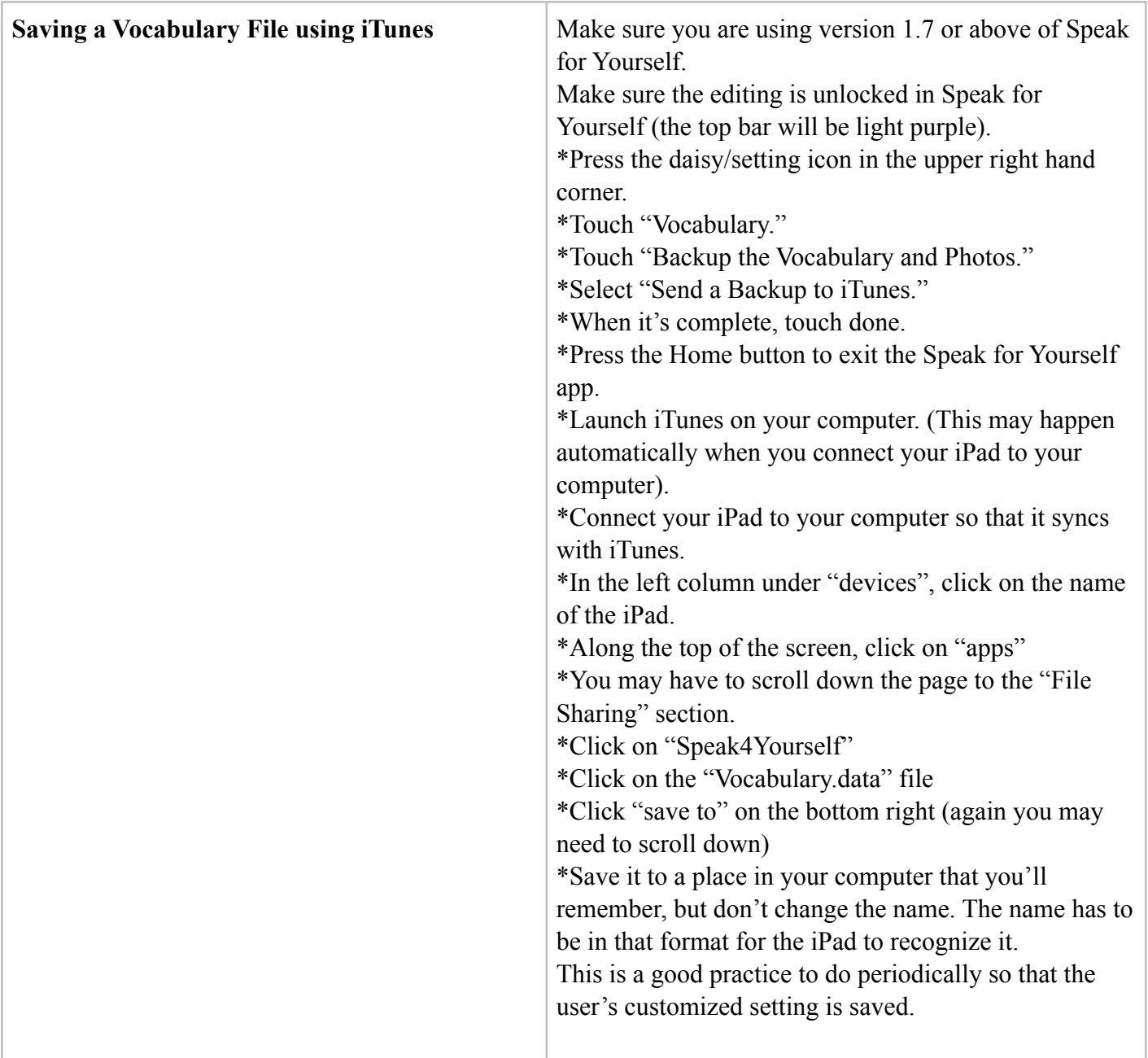

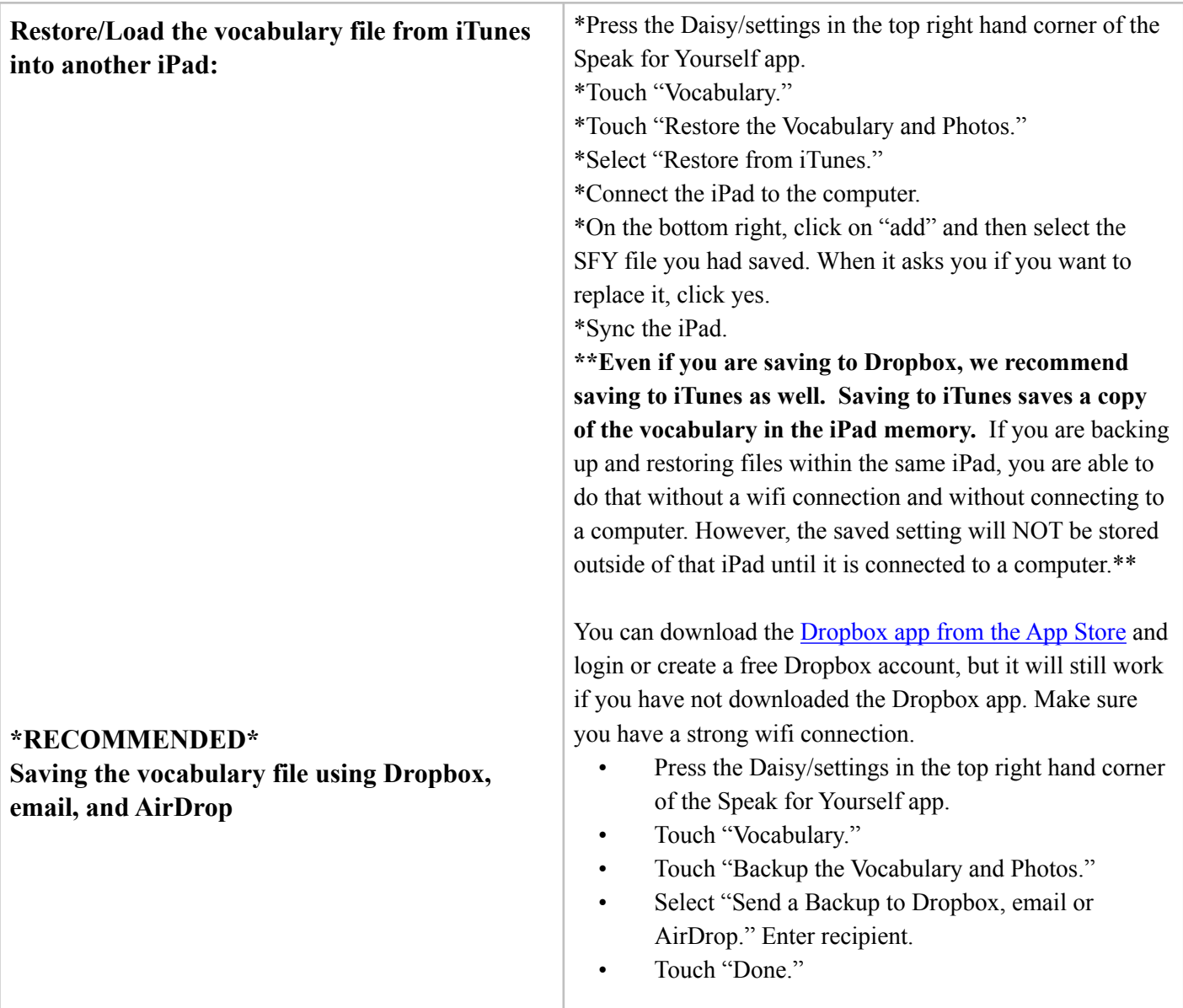

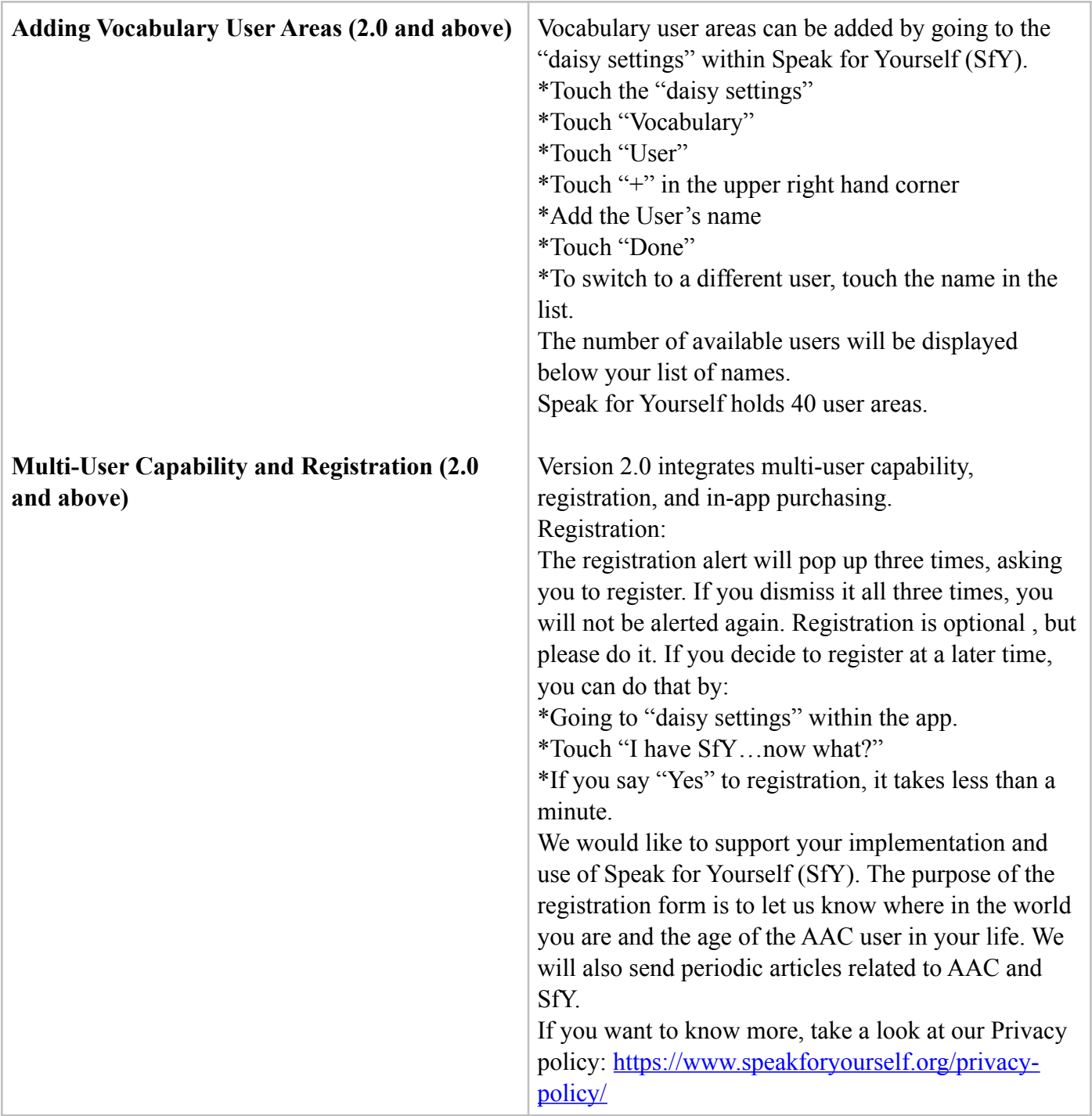

## **Design Layout Yellow – Pronouns**

**Qwerty Keyboard** displays a QWERTY keyboard to allow individuals to spell words and use numbers.

**Babble On / Babble Off – When you first take a look** at the App it can be overwhelming to learn and use all of the buttons all at once. The Babble On/Off features allows you to toggle between the full app vocabulary and the individual's setting. Keep it Off when you are using for Instructional purposes or in group settings. Turn it on to allow the child to explore the different options to get to the know all of the different vocabulary. Babble can be locked/enabled separate from the edit functions to allow the individual the ability to open all of the vocabulary, without allowing access to make changes.

## **Main screen words that can link to a secondary screen to add vocabulary (See Main Screen Editing directions):**

ON, MORE, FOR, NOW, A, AM, CALL, ALL, TO, OFF, AGAIN, AND, FROM, IF, OF, WHEN, WELL, THE, MY, YOUR, HIS, HER, OUR, THERE

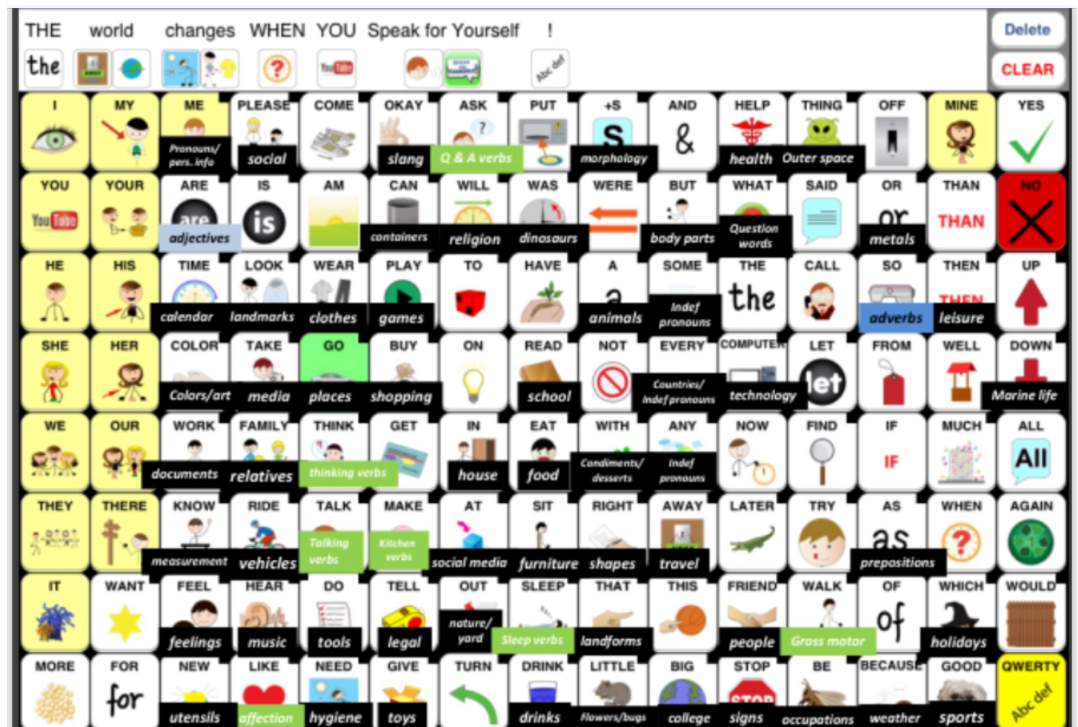